## **Upgrade to this release**

Upgrading SQL Diagnostic Manager to the most recent version allows you to take advantage of the new features available. An up-to-date list of new features and fixed issues is available in the [SQL Diagnostic Manager Release Notes.](http://wiki.idera.com/x/Qwgs)

To upgrade from SQL Diagnostic Manager 4.x (or from earlier versions) to SQL Diagnostic Manager 10.2, you first must upgrade to ☑ SQL Diagnostic Manager 5.x. For assistance with your upgrade, contact IDERA Technical Support.

## **Upgrade from SQL Diagnostic Manager 5.x or higher to SQL Diagnostic Manager 10.2 checklist**

To successfully upgrade your Microsoft SQL Server environment to this build, complete the steps included in the following table.

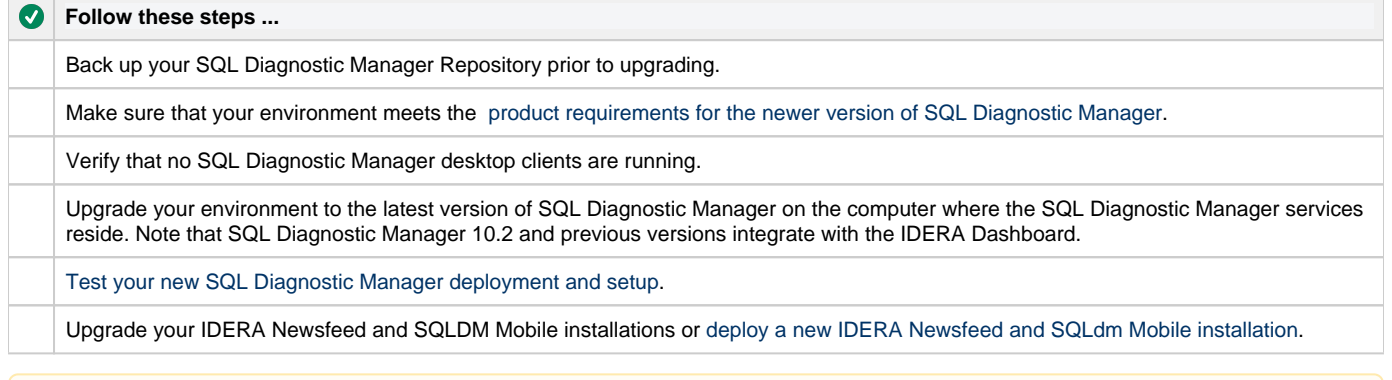

## Δ

## **Upgrade to SQLDM 9.0 or higher versions**

Customers upgrading from previous SQL Diagnostic Manager versions to SQL Diagnostic Manager 9.0 or higher versions, need a new license key or it is not possible to continue with the upgrade process. Users can access the IDERA Customer Portal at the moment of upgrade from the license management window in SQL Diagnostic Manager (**Help > Manage Licenses**) or directly at [https://idera.](https://idera.secure.force.com/) [secure.force.com](https://idera.secure.force.com/). Information necessary to generate a new license key is provided in the license management screen or the portal.

**SQL Diagnostic Manager identifies and resolves SQL Server performance problems before they happen. [Learn more](http://www.idera.com/productssolutions/sqlserver/sqldiagnosticmanager) > >**

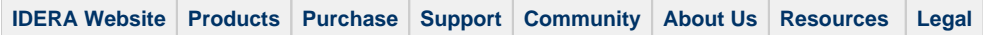